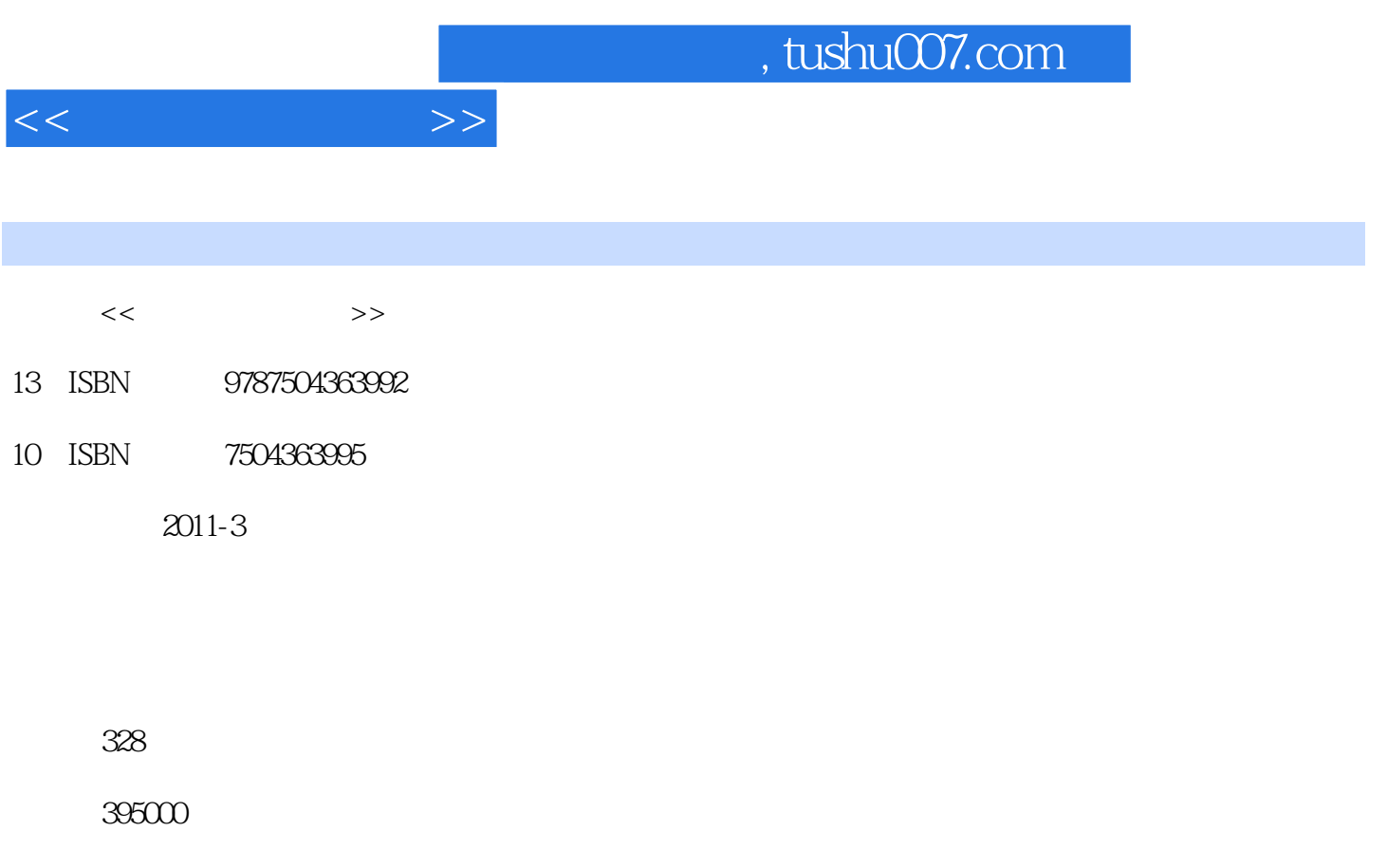

extended by PDF and the PDF

更多资源请访问:http://www.tushu007.com

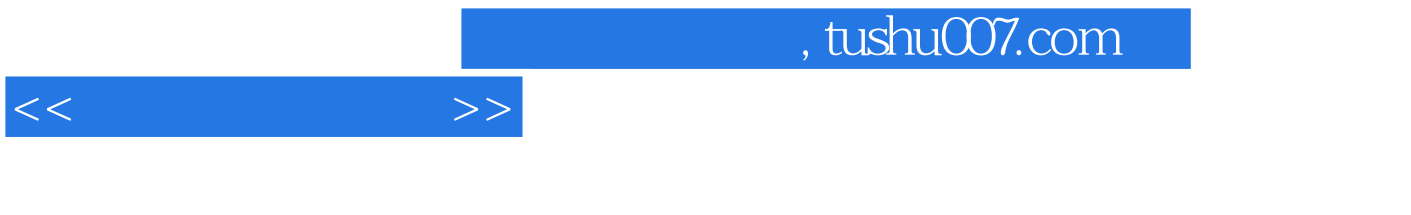

1974

, tushu007.com

 $1.1$  $1.1.1$  $1.1.2<sub>1</sub>$  $1.2$ 1.3  $1.3.1HSB$  $1.32RGB$  $1.33$ CMYK  $1.34$ Lab 1.35 1.36  $1.4$ 1.5  $2.1$  $2.1.1$ 2.1.2 2.1.3 22 2.2.1photoshop 2.2.2Turbo Photo 2.2.3ACDSee 2.2.4Ulead PhotoExpress (Corel Paint Shop Photo) 2.2.5PhotoImpact 2.2.6Photoshop Elements 227 2.2.8CAMEDIA Master 2.2.9PhotoFamily Photoshop 3.1启动和退出  $32$ 321 322 323 324 325 326 327 33 331 332 333 334 335

<<计算机图形图像>>

## $,$  tushu007.com

<<计算机图形图像>>

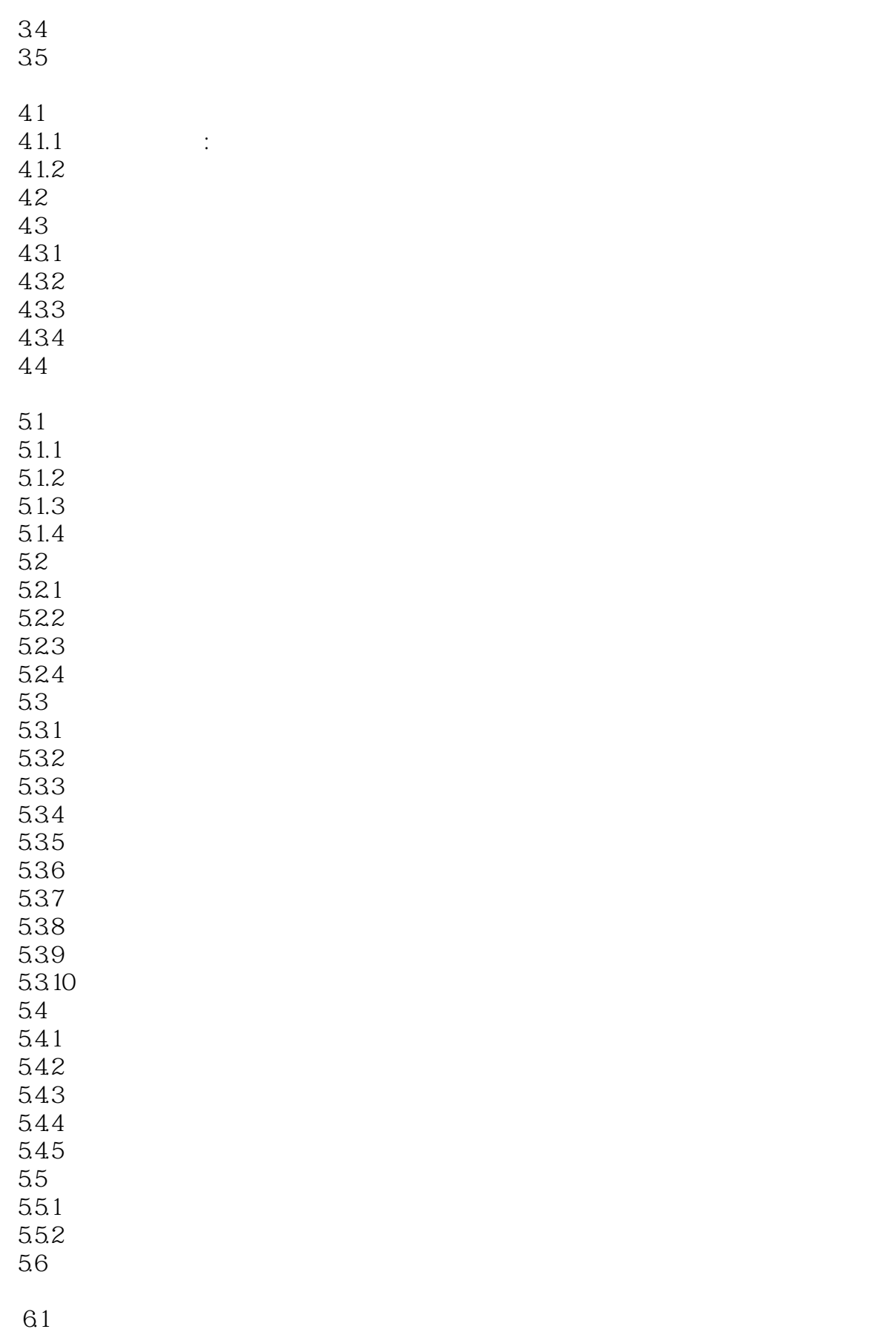

## $,$  tushu007.com

 $<<$   $>>$ 

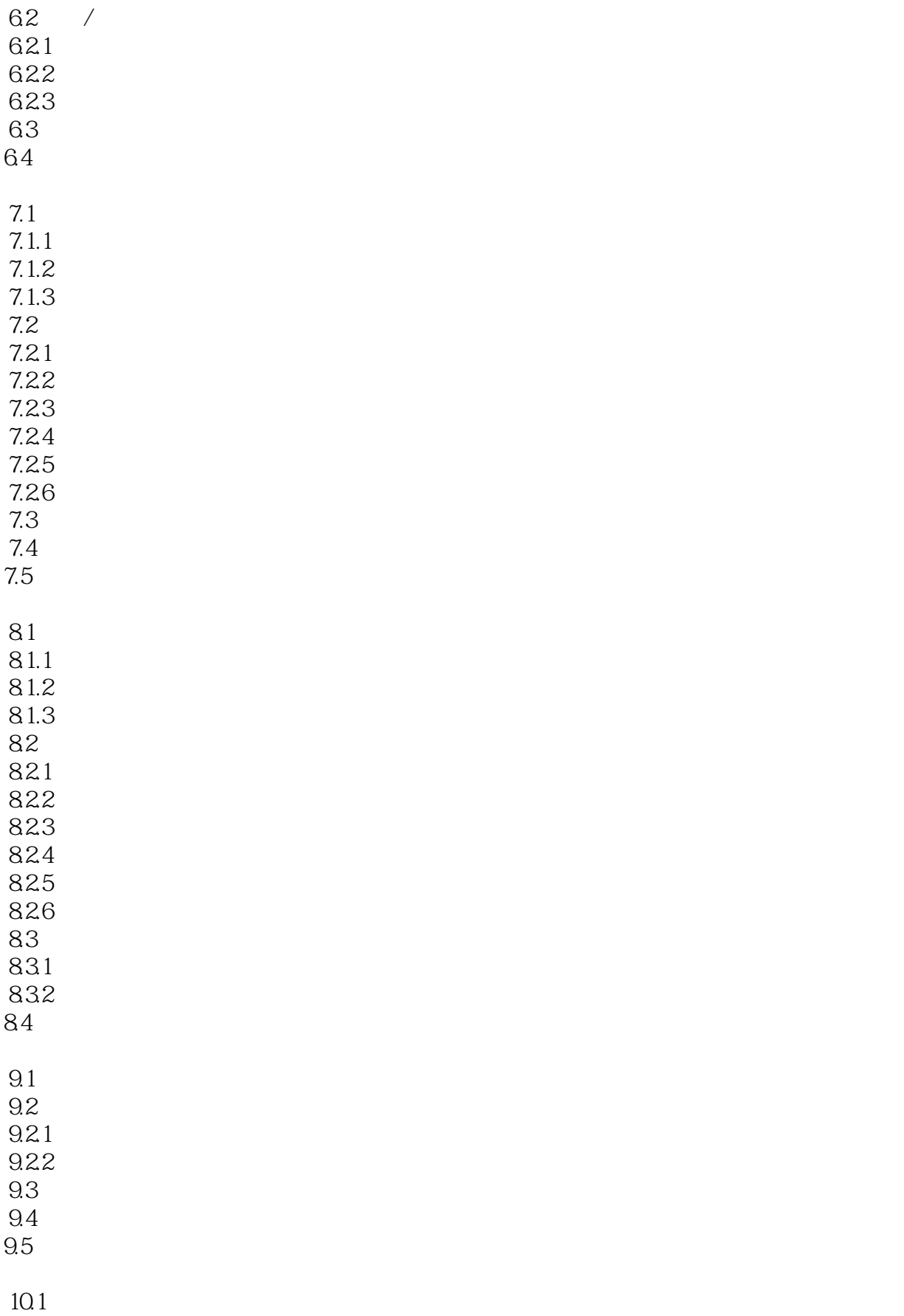

 $<<$ 

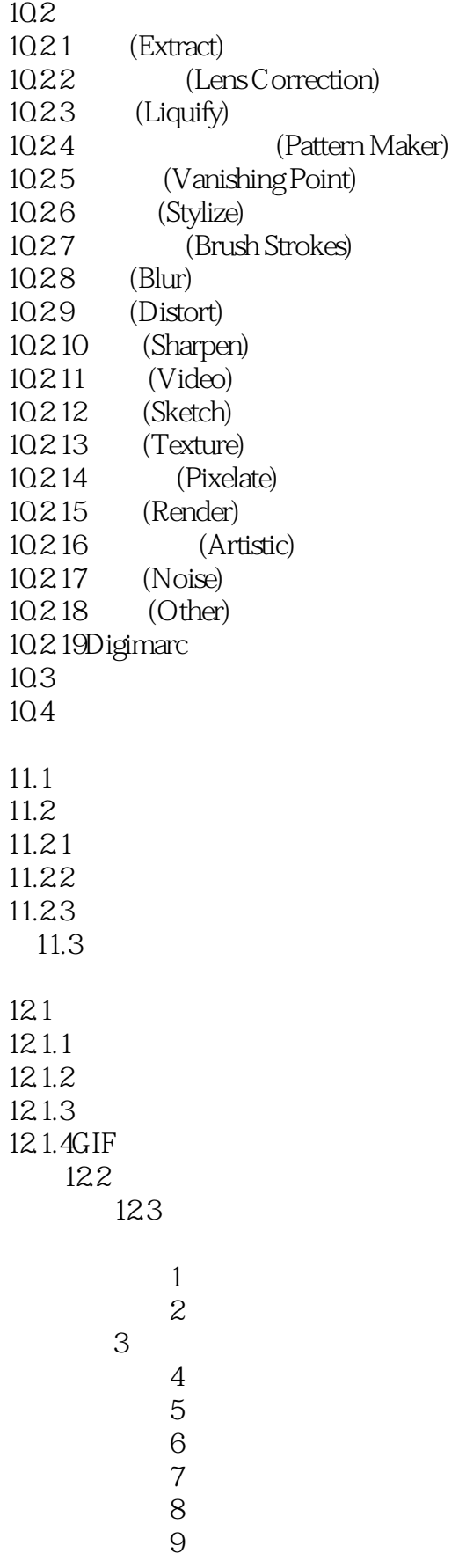

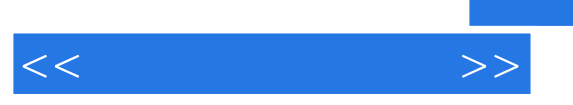

综合实例10: 网页相册

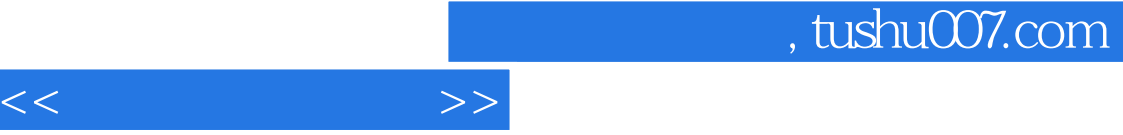

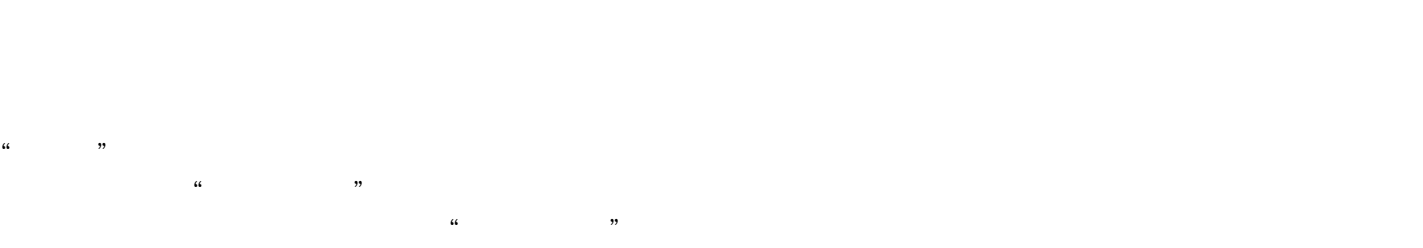

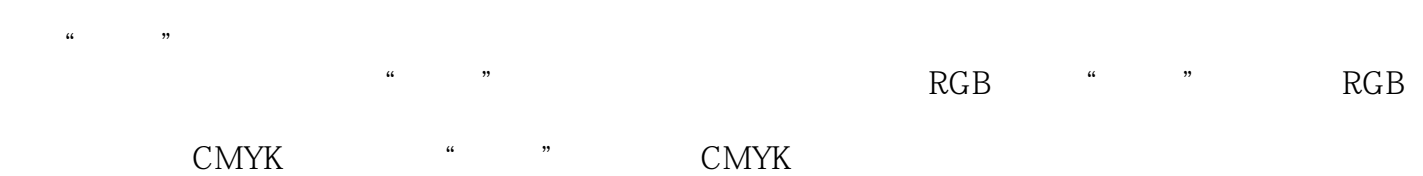

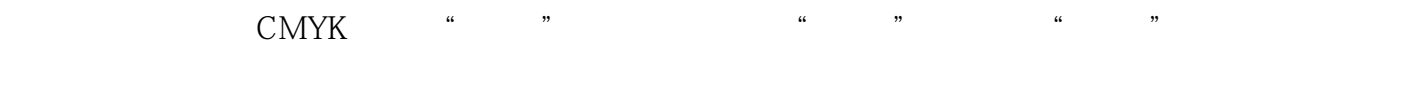

 $R$  and  $R$  and  $R$  and  $R$  and  $R$  and  $R$  and  $R$  and  $R$  and  $R$  and  $R$  and  $R$  and  $R$  and  $R$  and  $R$  and  $R$  and  $R$  and  $R$  and  $R$  and  $R$  and  $R$  and  $R$  and  $R$  and  $R$  and  $R$  and  $R$  and  $R$  and  $R$  and  $R$  a

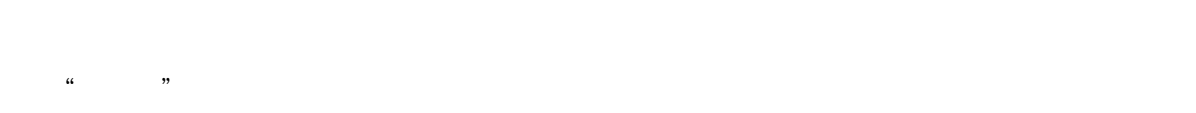

要想转到以前的一个阶段,只需单击"历史记录"面板中的这一步即可。

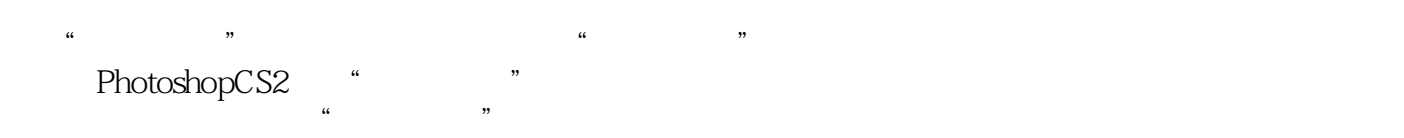

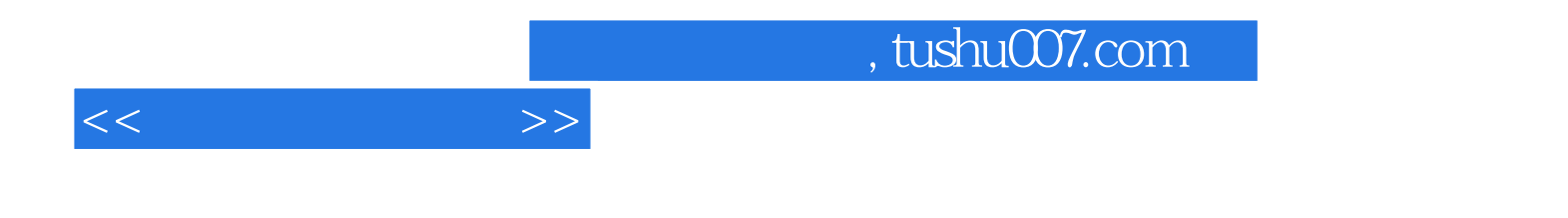

本站所提供下载的PDF图书仅提供预览和简介,请支持正版图书。

更多资源请访问:http://www.tushu007.com